# **A S - 3290 G**

## **取 扱 説 明 書**

## **2017 年 06 月 29 日**

## **第 1 . 0 0 版**

## **山 下 シ ス テ ム ズ 株 式 会 社**

#### **安全にご使用いただくために**

本製品は安全に十分配慮して設計を行っていますが、誤った使い方をすると火災や感電などの事故につながり大変 危険です。ご使用の際は、警告/注意事項を必ず守って下さい。

### **警告**

- ●製品の分解や改造等は、絶対に行わないでください。
- ●無理に曲げる、落とす、傷つける、上に重い物を載せることは行わないでください。
- ●製品が水・薬品・油等の液体によって濡れた場合、ショートによる火災や感電の恐れがあるため、 使用しないでください。

### **注意**

- ●高温多湿の場所、温度差の激しい場所、チリやほこりの多い場所、振動や衝撃の加わる場所、磁気 を帯びた物の近くで保管しないでください。
- ●煙や異臭が発生した場合は、直ちに本製品の電源を切り、電源ケーブルも外してください。
- ●取り付け時、鋭い部分で手を切らないよう、充分注意して作業を行なって下さい。
- ●配線を誤ったことによる損失、逸失利益等が発生した場合でも、いかなる責任も負いかねます。

#### **製品保証**

- ●保証期間はご購入後 5 年間です。
- ●本製品の故障、もしくは不具合により発生した付随的損害の責については負いかねます。
- ●保証期間中は、保証範囲に従って修理または交換させて頂きます。
- ●保証期間が過ぎている場合は、ご要望により有償修理させて頂きます。ただし、不具合内容によっ ては修理不可能な場合があります。

以下の場合は保証期間内であっても有償または保証対象外となります。

- ●納入後の輸送時の落下衝撃等により生じた故障・破損。
- **●取扱説明書または納入仕様書に記載された警告/注意事項に反する取扱による故障・破損。**
- **落雷・火災等の天災、災害による故障・破損。異常電圧、周波数等による故障・破損。**
- ●当社以外での修理または、改造。
- ●ソフトウェアのバグ・不具合による故障・破損。

#### **はじめに**

このたびは、AS-3290G をご購入いただき、ありがとうございます。

AS-3290G は、AMD Radeon HD 6250 グラフィックス内蔵 APU、AMD eOntario T44R を搭載した ISA-BUS ハーフサイズの CPU ボードです。 ビデオ(Analog RGB & LVDS), Gb Ethernet, LPT, USB, SATA, CFast, シリアル (RS232C x1, RS232C / RS422 / RS485 切換 x1) 等のインターフェースを搭載しております。

本製品は、充実した I/O,ファンレスといった特長により、 幅広い応用が可能な組み込み CPU ボードとなっております。

―――――――――――― ◆ ◆ ◆ **寸法図** ◆ ◆ ◆ ―――――――――― D2400840.PDF AS-3290G 外形寸法図 D2400841.PDF AS-3290G コネクタ寸法図 ────────── ◆ ◆ ◆ 改版履歴 ◆ ◆ ◆ <del> ─────</del>

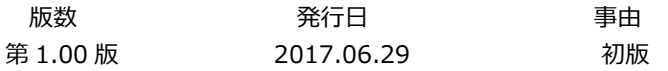

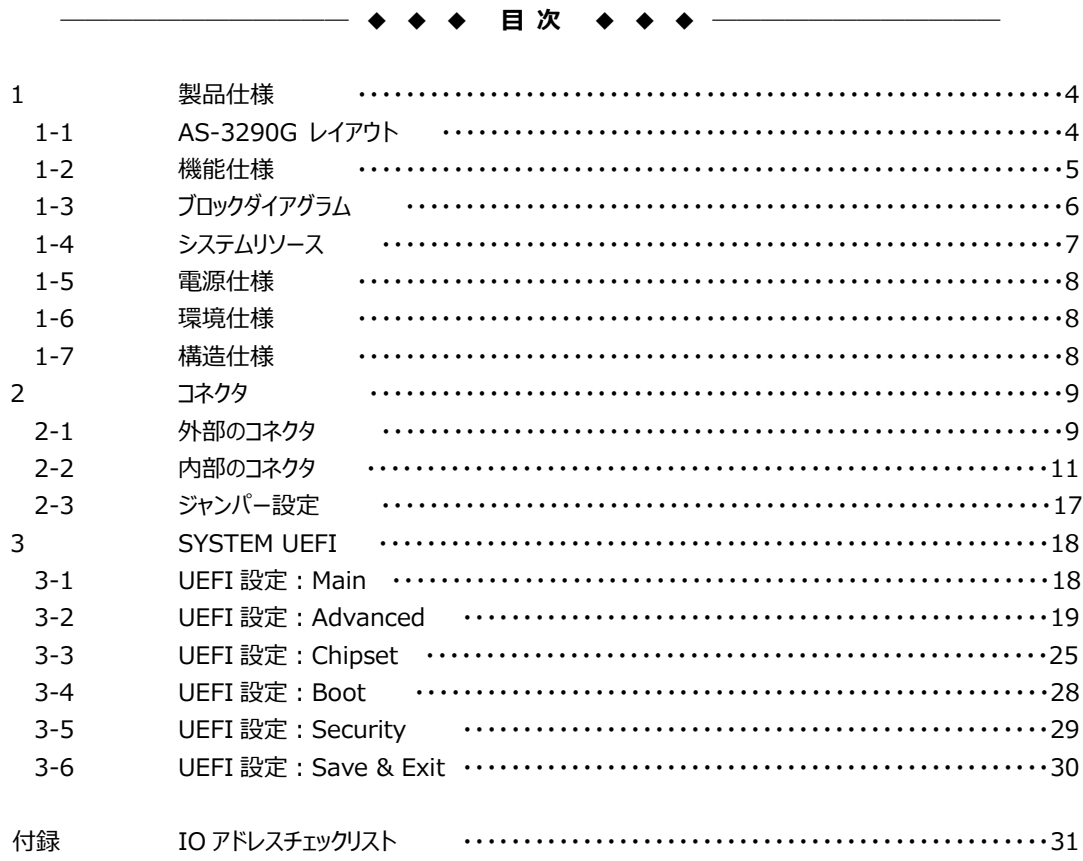

#### **1 製品仕様**

**1-1 AS-3290G レイアウト**

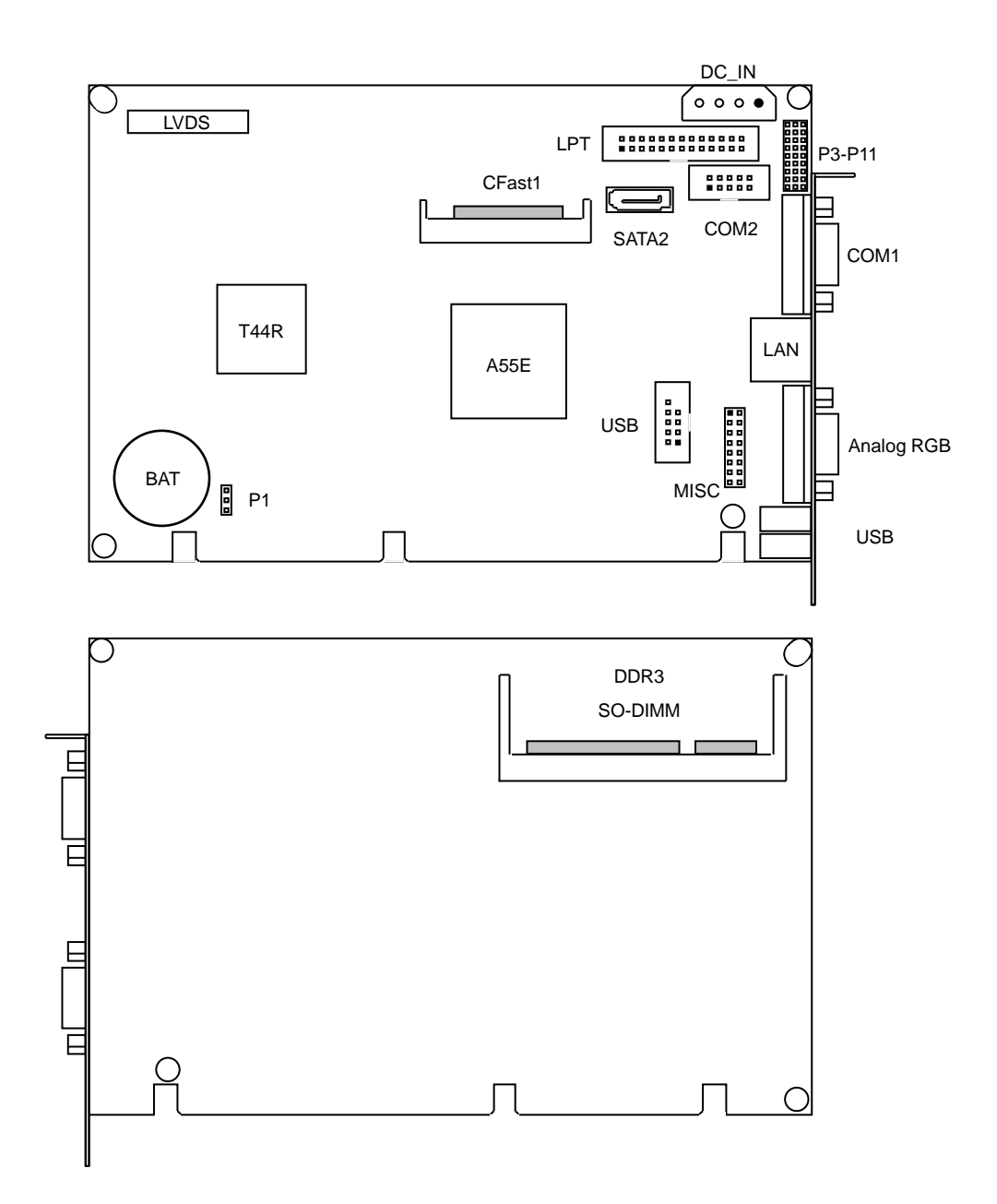

#### **1-2 機能仕様**

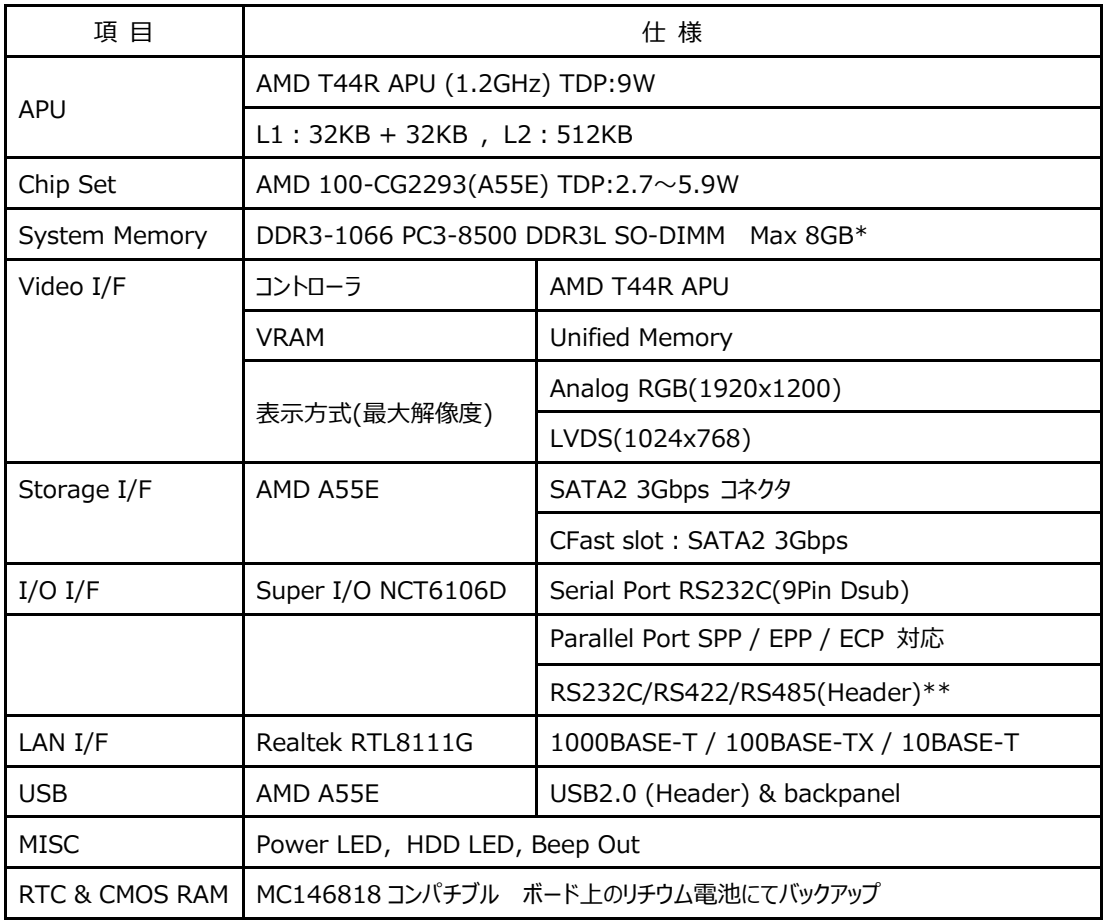

-<br>\* メモリメーカーによっては使用不能な場合があります。詳細は弊社までお問い合わせください。

\*\* 切替にて 1Port の使用となります。

#### **1-3 ブロックダイアグラム**

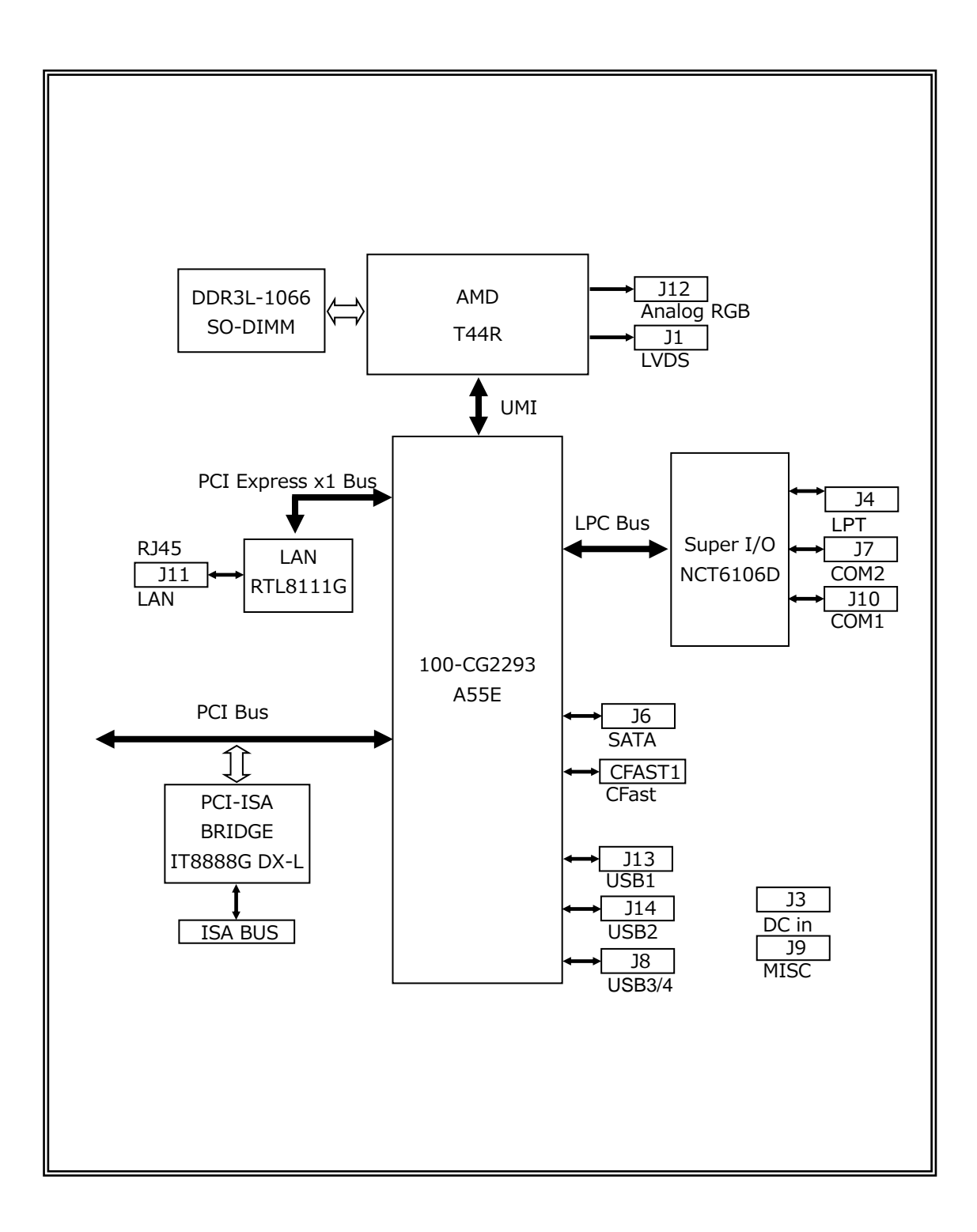

### **1-4 システムリソース**

### IRQ MAP

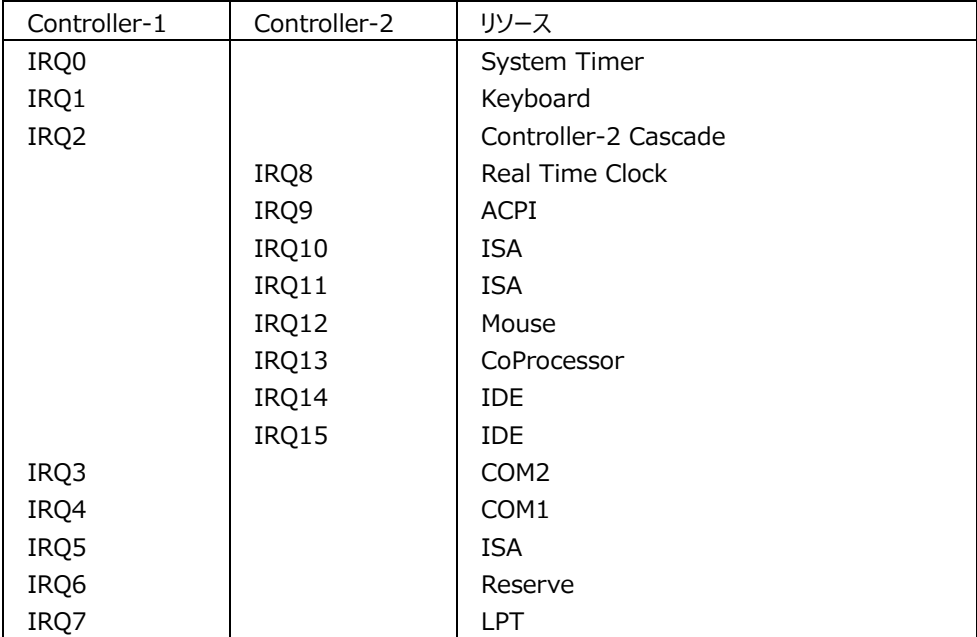

注 1.高優先順に表記

注 2.PCI / ISA はボード上のデバイスも使用

ISA BUS カードに IRQ を割り当てる場合は BIOS の設定は不要

#### **1-5 電源仕様**

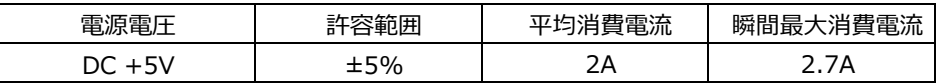

- 注 1 電源ユニットは、装置全体の消費電力を考慮し適切な容量の物をご使用ください。 大容量の電源ユニットの場合、装置全体の消費電力が少ないと電圧が正常に出力されない場合があり、誤 動作の原因となる場合があります。
- 注 2 消費電流は下記条件における実測値です。 Windows XP にて負荷 100%のストレステストを実施中の実測値 消費電流に含まれる部材 本体(PC3L-1066,2GB) USB Keyboard / Mouse 電源ラインをクランプ電流計、電流プローブにて測定
- 注 3 電源ケーブルを本製品に接続してから、電源 ON にしてください。 電源 ON 状態にてケーブルを接続すると電圧スパイクが生じ本製品が破損する恐れがあります。

#### **1-6 環境仕様**

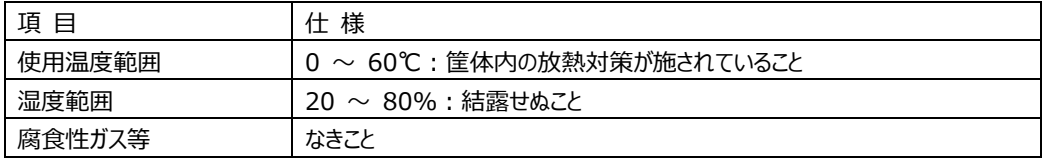

#### **1-7 構造仕様**

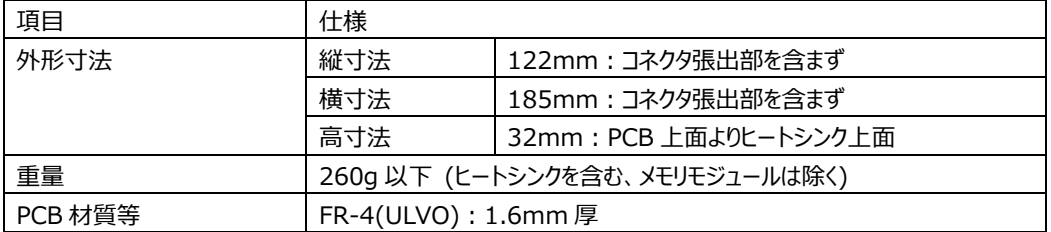

#### **2 コネクタ**

**2-1 外部のコネクタ**

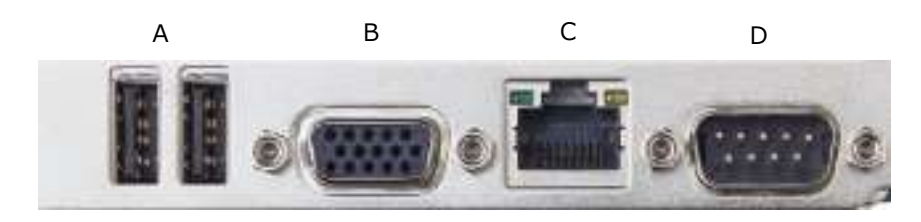

#### **A USB ポート(J14&J13)**

USB デバイス接続用のコネクタです。USB2.0/1.1 仕様をサポートしています。

**B Analog RGB ポート(J12)** Analog RGB ディスプレイ接続用コネクタです。

Analog RGB ポート コネクタ&ピン配列

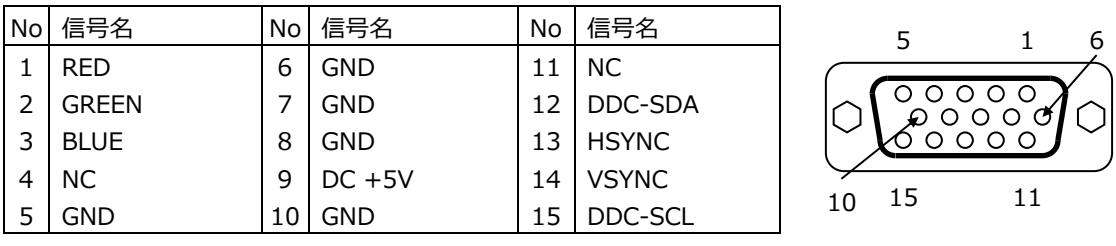

#### **C RJ-45 LAN ポート(J11)**

LAN 接続用コネクタです。ネットワークを 1000BASE で運用される場合には、エンハンスドカテゴリー5(CAT5e)も しくは、カテゴリー6(CAT6)のケーブルをご使用ください。

RJ-45 LAN ポート コネクタ&ピン配列

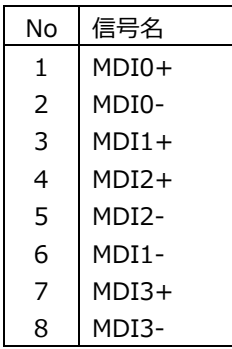

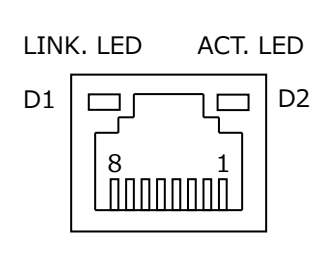

【 LED:D1,D2 について 】

コネクタの上部に配置されている LED: D1, D2 は以下の動作状態を表示しています。

D1 (緑色): リンクされている時に点灯(1000BASE 点灯、100/10BASE 消灯)

D2 (黄色): アクティブ中に点滅

**D シリアルポート(J10)**

PC 標準シリアルポート(COM1)です。

シリアルポート コネクタ&ピン配列

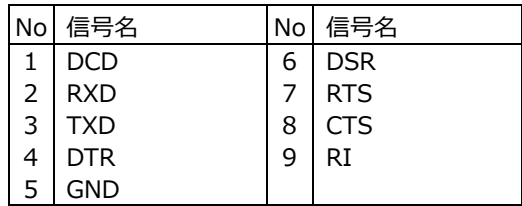

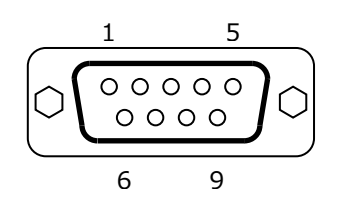

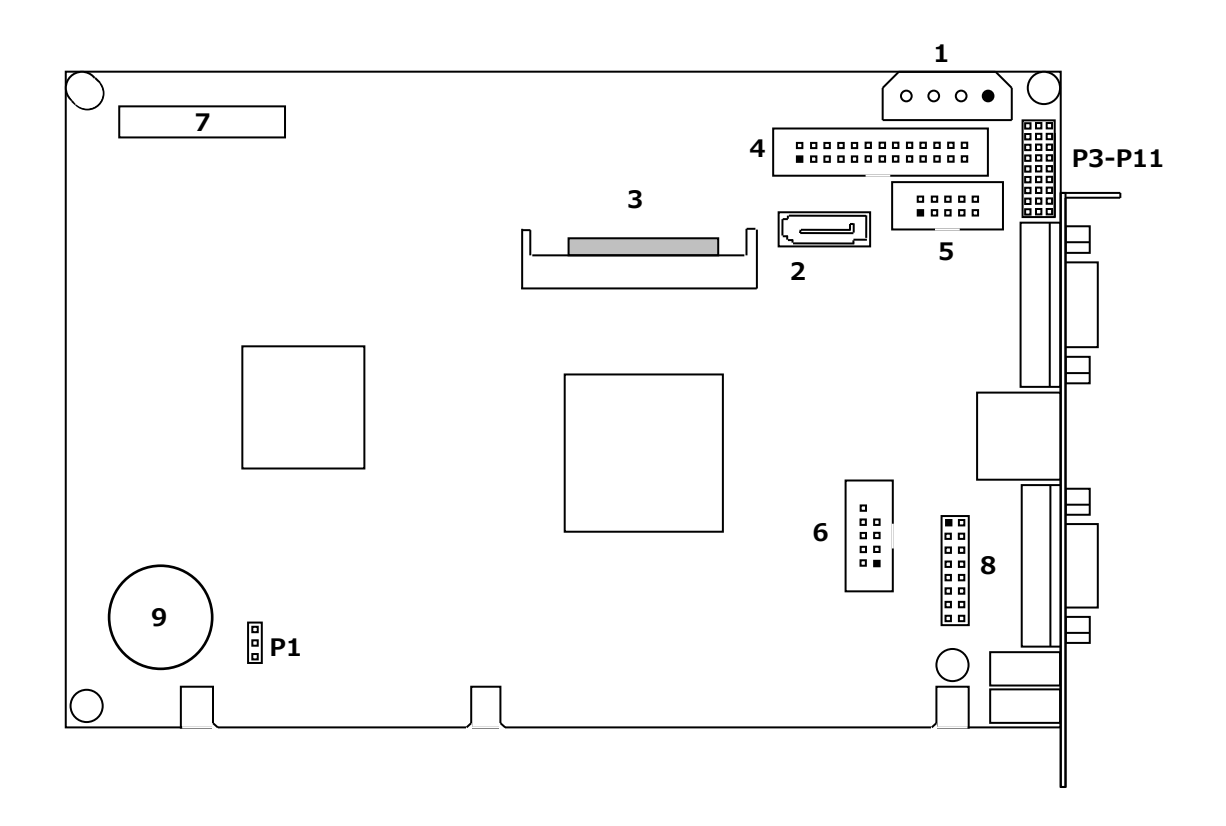

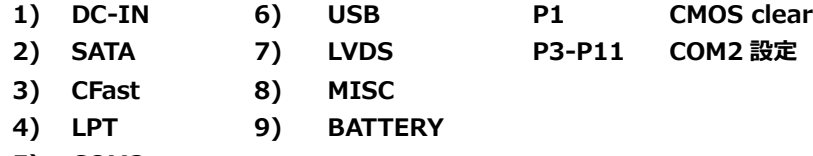

**5) COM2**

#### **1) 電源入力コネクタ(J3)**

本製品を単体で使用する場合や低消費電流な周辺装置を接続する際にご使用ください。 電源入力コネクタ(J3)と電源を接続した後、規定範囲電圧を供給してご使用ください。

電源入力コネクタ&ピン配列

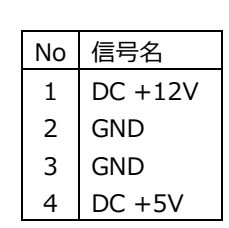

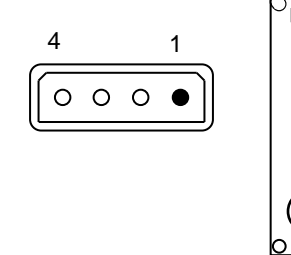

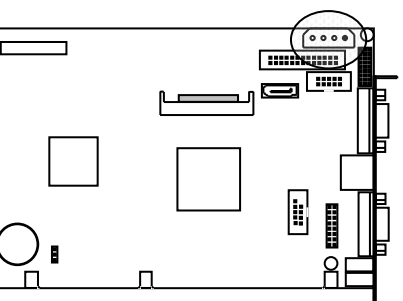

#### 適合コネクタ

ハウジング : 1-480424-0 タイコ エレクトロニクス アンプ株式会社 コンタクト : 60619-4 タイコ エレクトロニクス アンプ株式会社 電線 : AWG 20-14 タイコ エレクトロニクス アンプ株式会社

#### **2) SATA コネクタ(J6)**

SATA 接続用コネクタです。ご使用の際は一般的な SATA ケーブルを使用して下さい。

#### **3) CFast コネクタ(CFAST1)**

CFast カード接続コネクタです。システムの SATA に接続されています。

#### **4) LPT コネクタ(J4)**

SPP / EPP / ECP の 3 モードに対応したパラレルポートです。 各モードの選択は BIOS 設定によって行われ、出荷時は SPP モードに設定されています。 オプションのケーブルにより Dsub 25 ピンに変換することができます。

LPT コネクタ&ピン配列

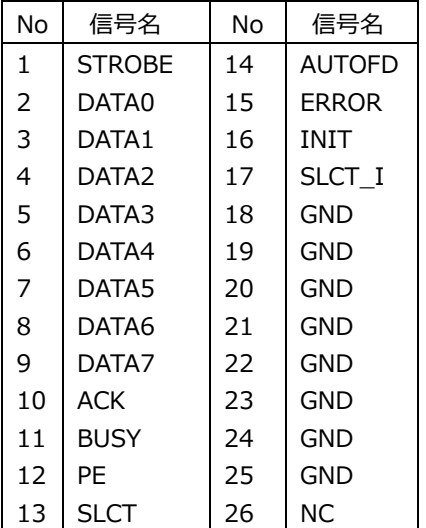

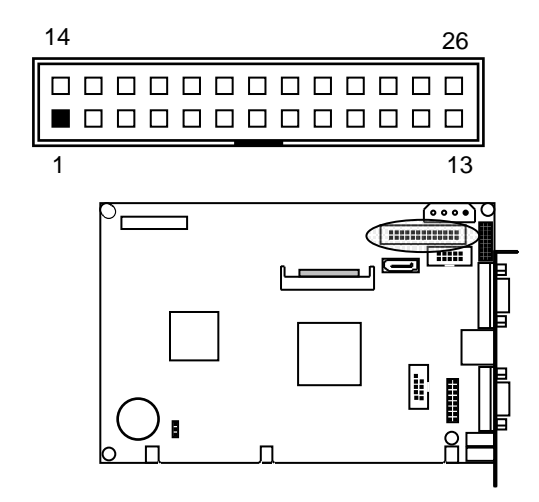

#### **5) COM2 コネクタ(J7)**

COM2 コネクタは PC 標準シリアルポートです。

10Pin 2.54mm Pitch Box Header で出力されており、オプションのケーブルにより Dsub 9 ピンに変換するこ とができます。

COM2 は RS232C / RS422 / RS485(半二重)のうち何れか一つの通信方式を選択できます。 詳細は後述の **2-3 ジャンパー設定**を参照して下さい。

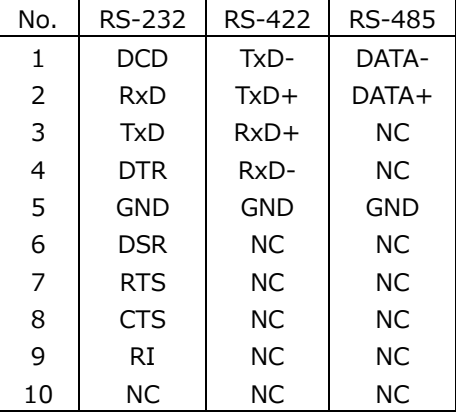

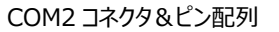

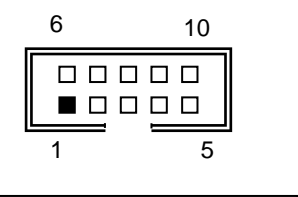

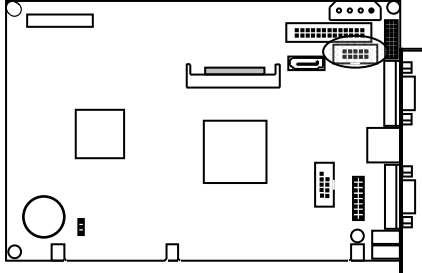

### **6) USB ヘッダ(J8)**

USB ヘッダは USB 2.0/1.1 仕様に準拠しています。 USB ヘッダは、オプションのケーブルにより TypeA (2 ポート)に変換する事ができます。

USB ヘッダ&ピン配列

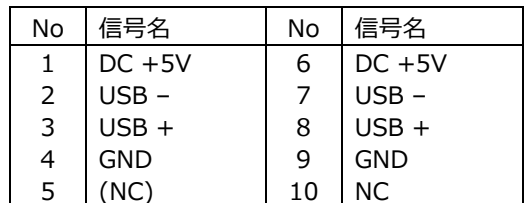

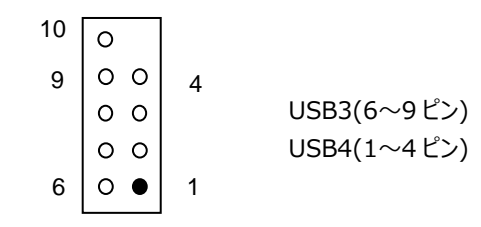

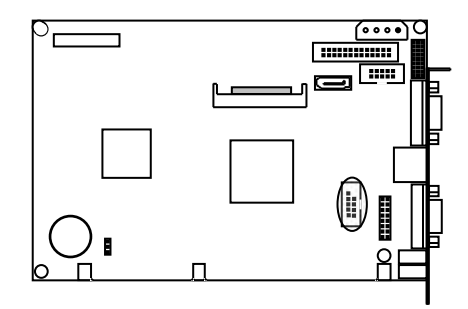

#### **7) LVDS コネクタ(J1)**

LVDS の LCD ケーブル接続用コネクタです。

LVDS コネクタ&ピン配列

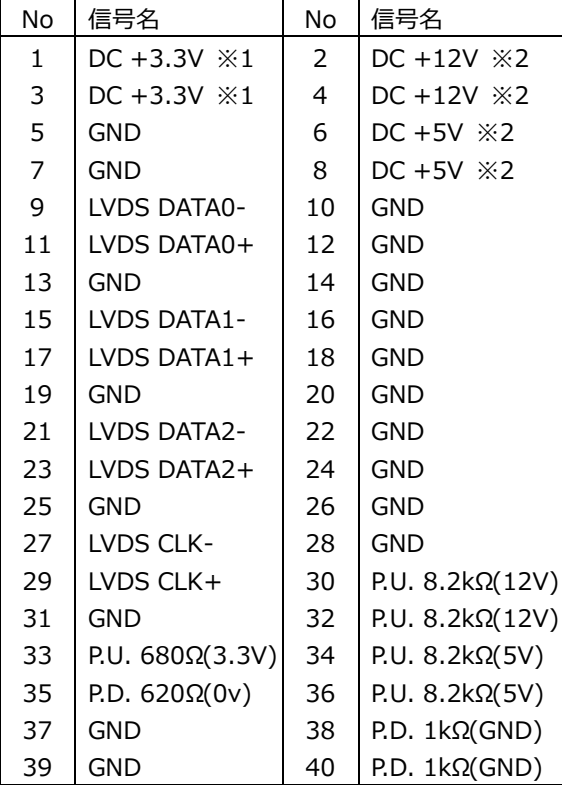

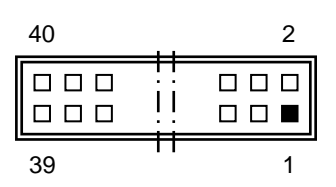

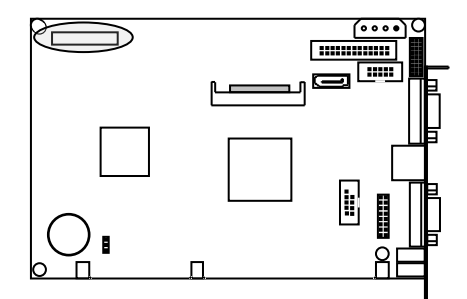

※1.LCD 用電源

※2.バックライト用電源

適合電線 AWG26~30 定格電流 1A

適合コネクタ

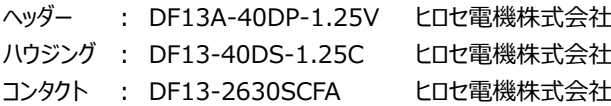

#### **8) MISC コネクタ(J9)**

各種補助端子を統合したコネクタです。

MISC コネクタ&ピン配列

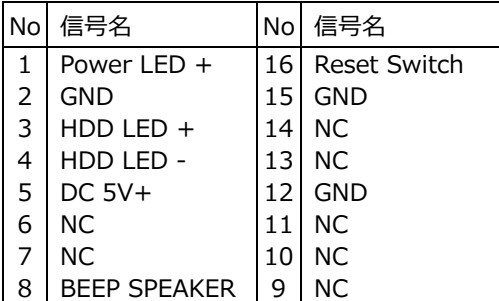

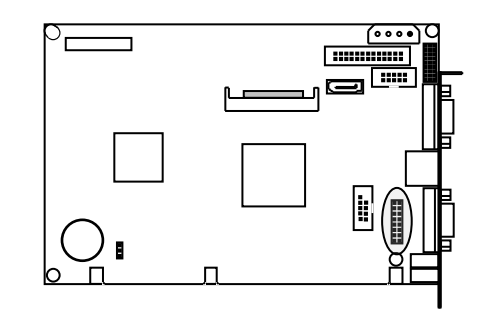

MISC コネクタ 信号詳細

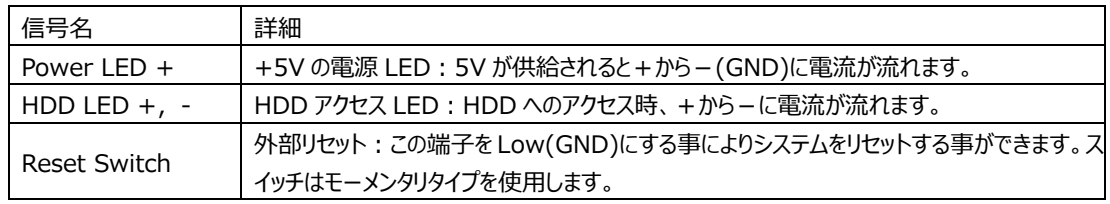

MISC コネクタ 参考結線

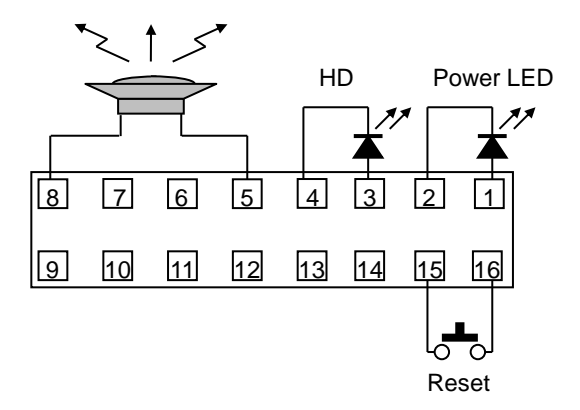

#### **9) CMOS RAM & RTC バックアップについて**

A55E 内に CMOS RAM と RTC を搭載しています。 この CMOS RAM と RTC は、ボード上のリチウム電池によりバックアップされています。 また、使用済み電池は地域の環境規則に従って処理する必要があります。 電池のバックアップが無い状態では起動させることはできません。

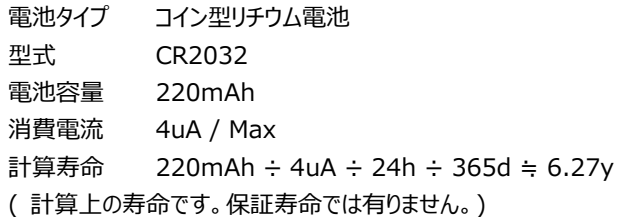

#### **2-3 ジャンパー設定**

#### **P1 CMOS Clear**

以下の操作を行った後、起動してこなくなることがあります。 ・BIOS の設定・変更後

・ハードウェア的な構成を変えた後

上記の理由の他、様々なケースが考えられますが、そういった起動しない問題が発生した場合 CMOS クリアの操作を行って頂くことで現象が改善される場合があります。

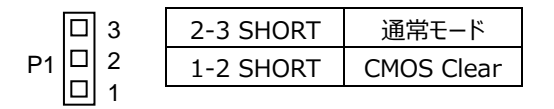

#### **P3 COM2 の設定**

COM2 の通信方式の設定は、ボード上のジャンパー:P3-P11 で行います。

【 RS232C の設定 】 出荷時は、この RS232C の設定です。

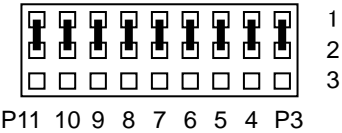

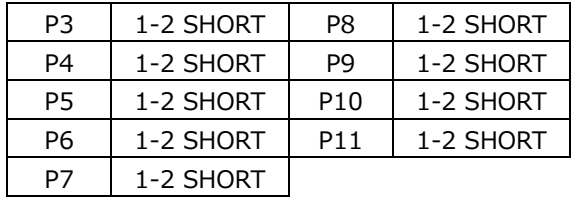

#### 【 RS422 の設定 】

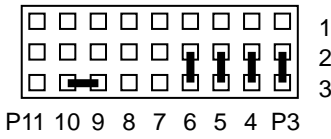

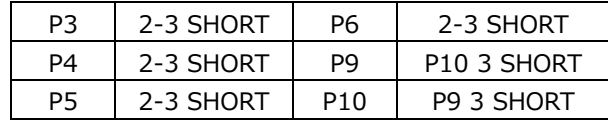

【 RS485 の設定 】

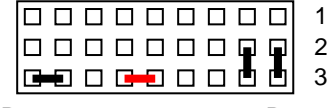

P11 10 9 8 7 6 5 4 P3

終端抵抗有りの場合 P7:3 と P8:3 SHORT

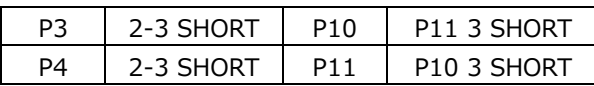

#### **3 SYSTEM UEFI**

American Megatrends Aptio を搭載しています。 **\*誤った設定を行うとシステムに悪影響となる場合があります。設定を変更する際は十分注意して下さい。**

【 UEFI(BIOS)設定メニューへの移行 】

電源投入後下記画面が表示されている間に<Del>または<ESC>キーを押すと設定モード画面に移行します。 OS が起動してしまった場合は、再起動してやり直して下さい。

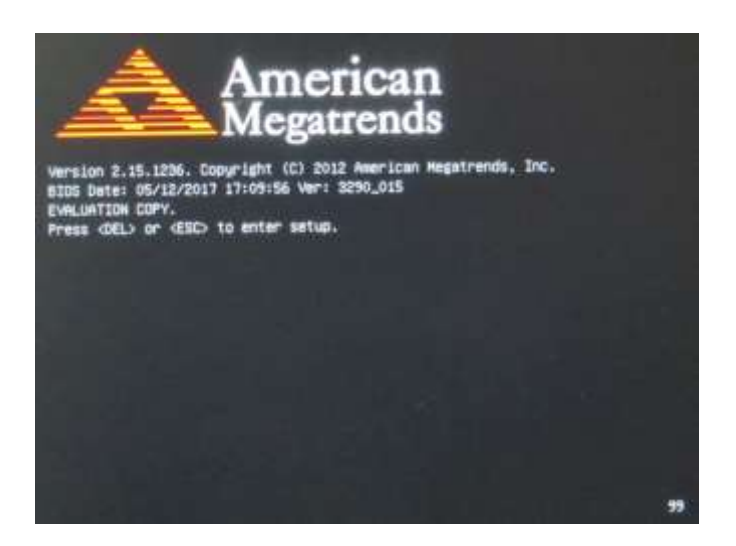

### **3-1 UEFI 設定:Main**

設定モード画面

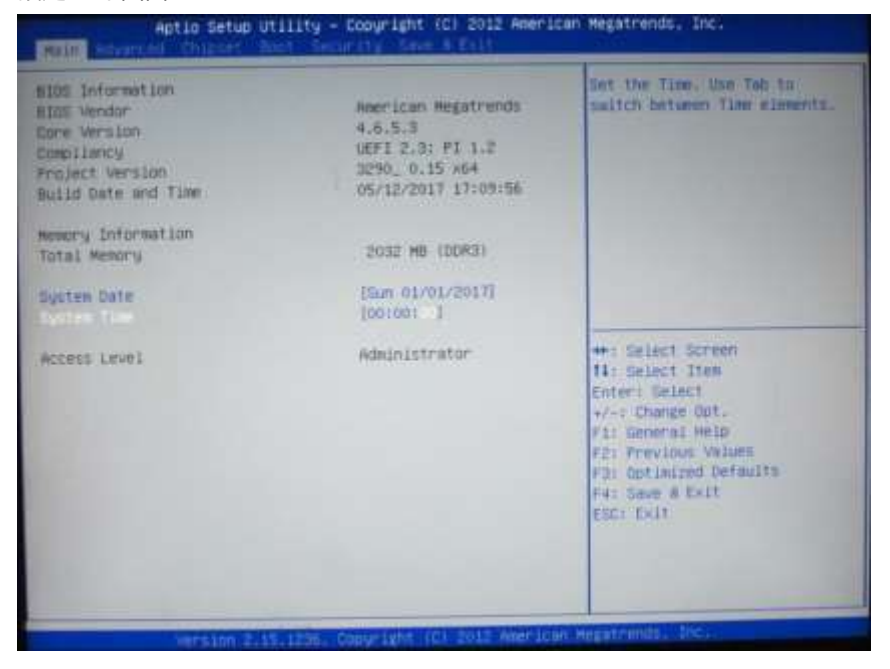

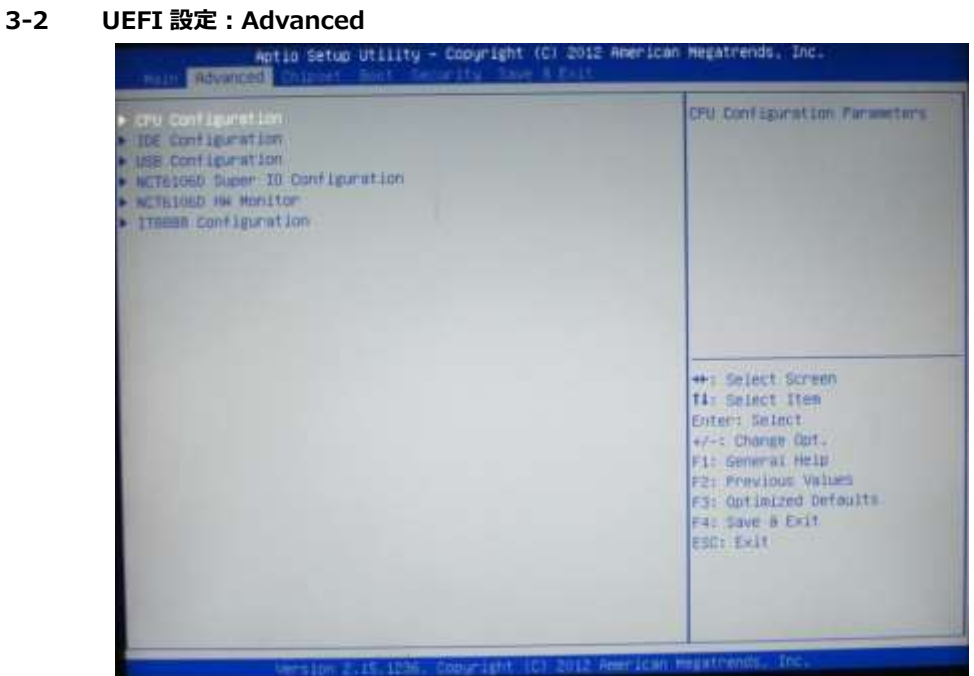

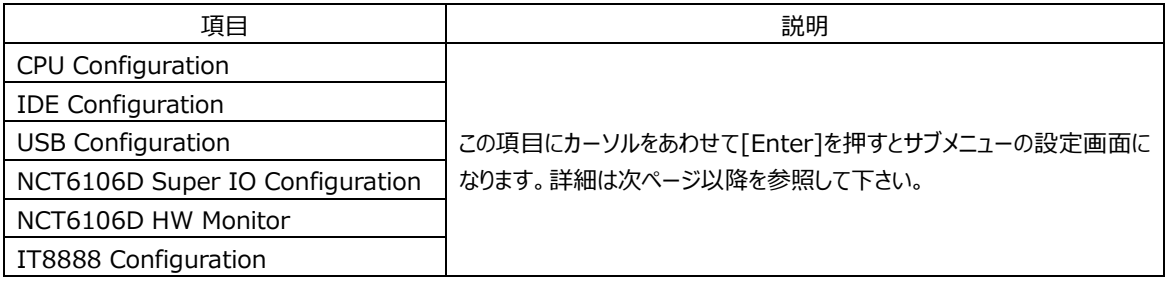

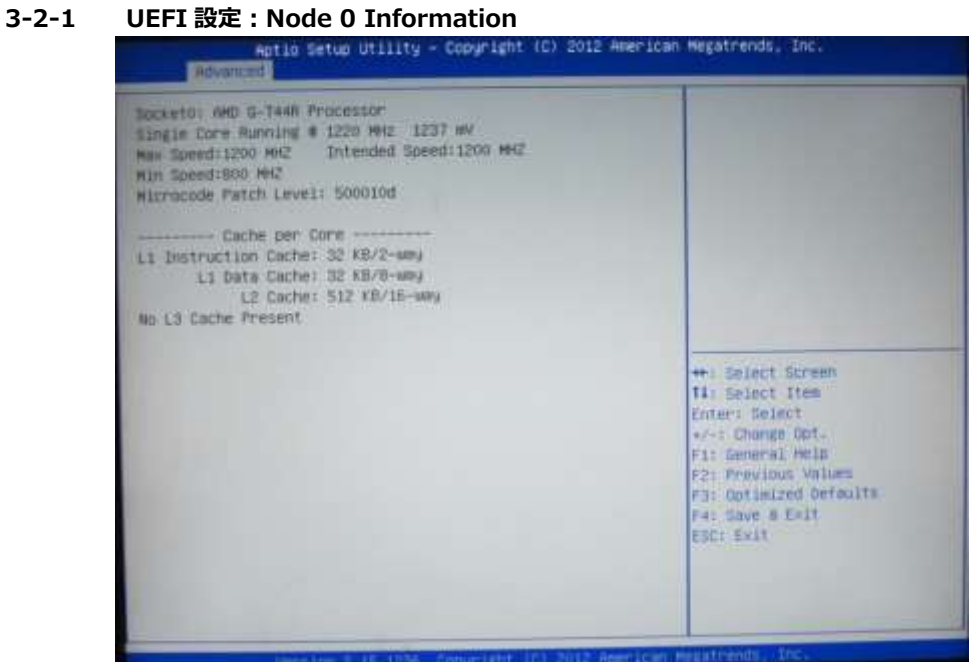

本製品のスペックを確認する事ができます。

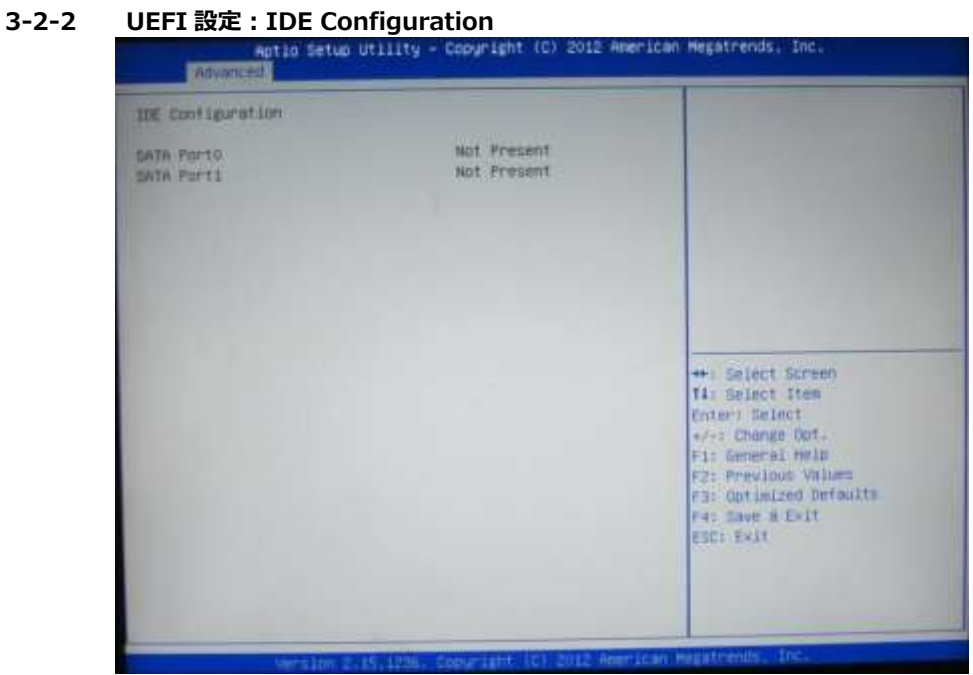

SATA に接続されたストレージを確認する事ができます。

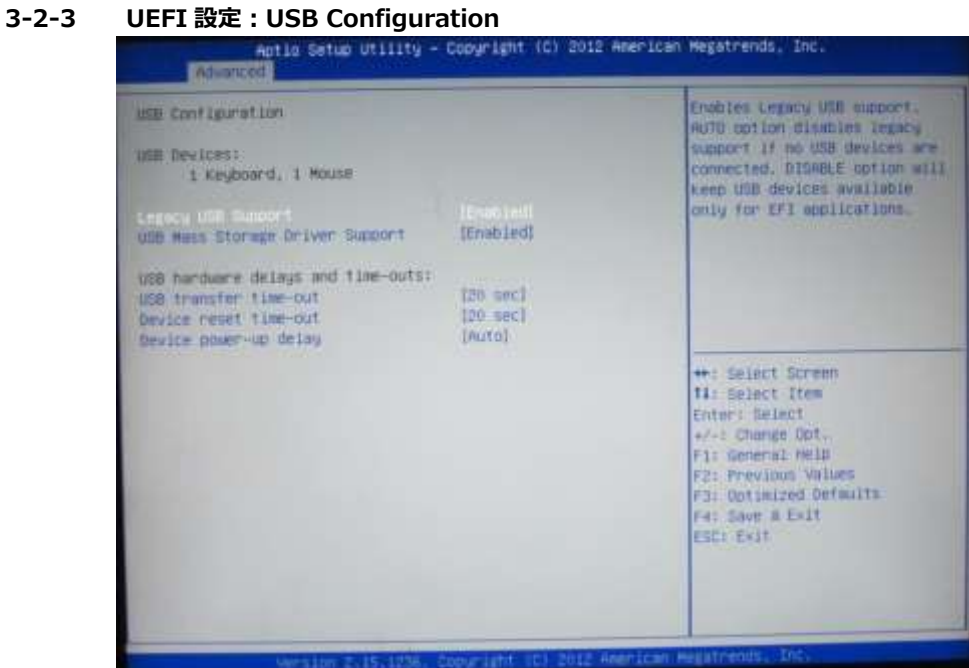

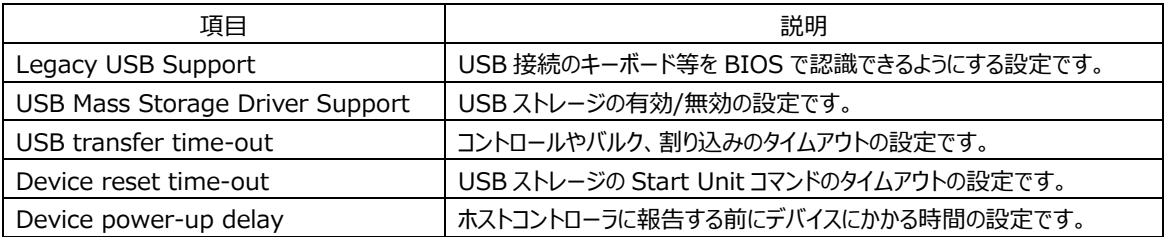

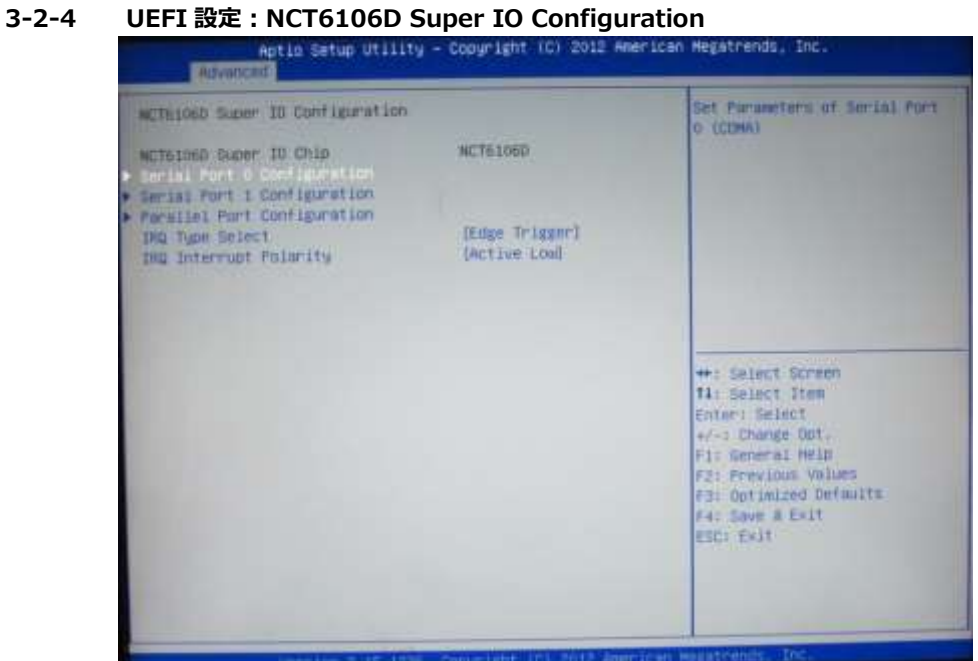

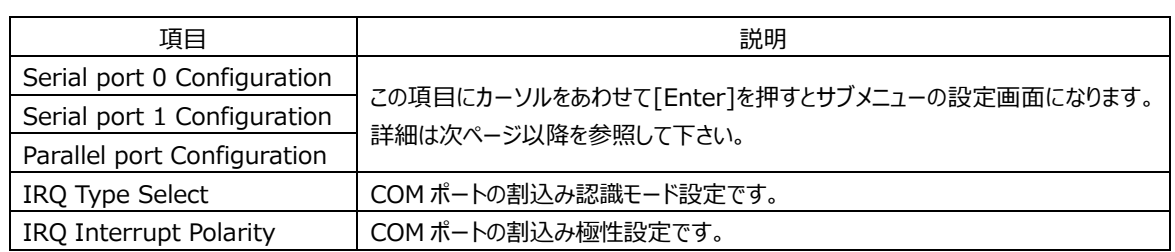

#### **3-2-4-1 UEFI 設定:Serial port 0(1) Configuration**

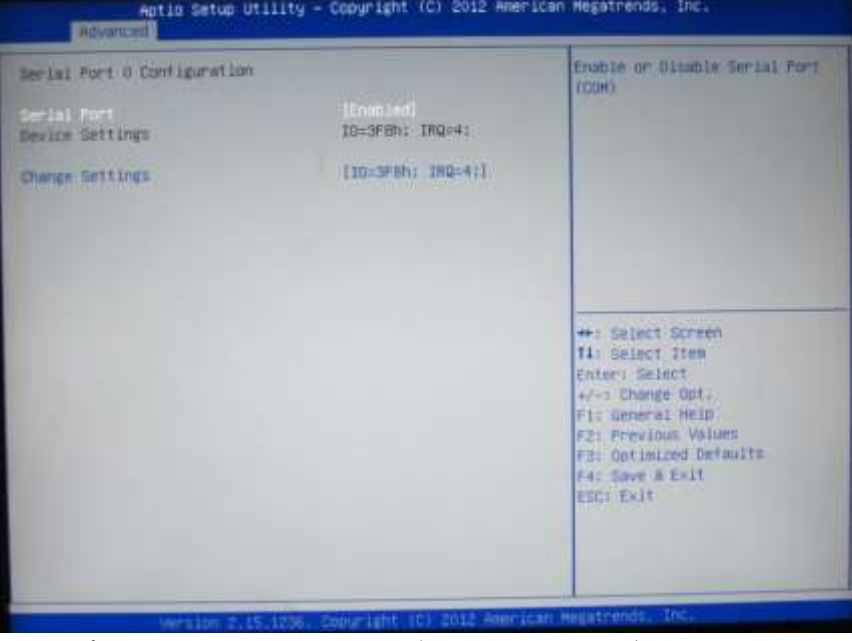

シリアルポートの ON/OFF と IO アドレス、割込みの設定をする事ができます。

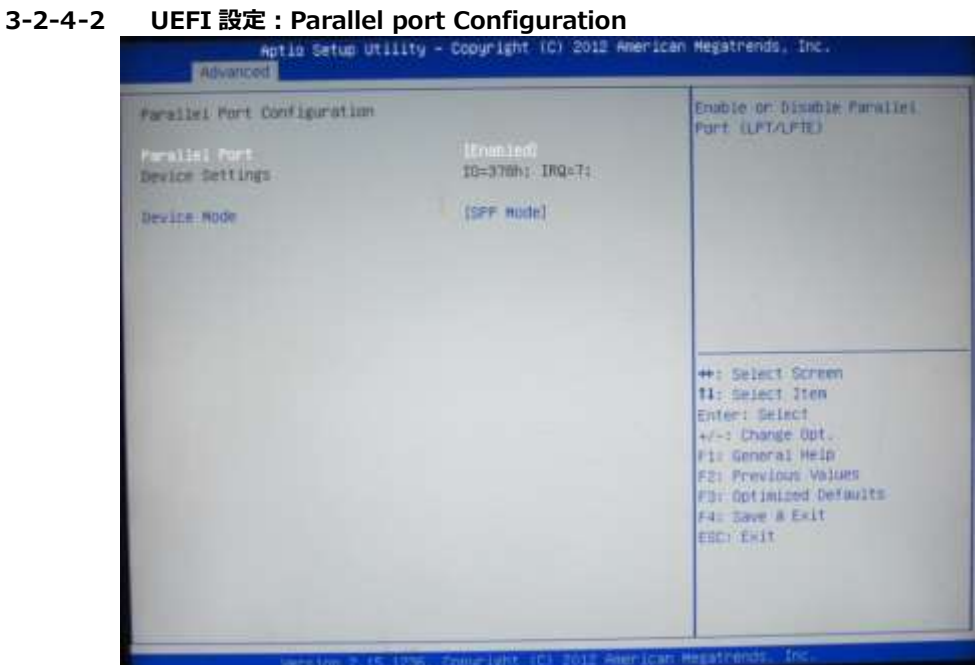

パラレルポートの ON/OFF とモードの設定をする事ができます。

#### **3-2-5 UEFI 設定:NCT6106D HW Monitor**

| Aptio Setup Utility - Copyright (C) 2012 American Megatrends, Inc.<br><b>Advanced</b>                          |                                                                                                    |                                                                                                    |
|----------------------------------------------------------------------------------------------------|----------------------------------------------------------------------------------------------------|----------------------------------------------------------------------------------------------------|
| Pc Health Status<br>EVS Thermistor Temp<br>CFU Sinde Temp<br><b>VCORE</b><br><b>NV</b><br>3.39<br>1,89<br>VEAT | $+33.5$ 1<br>1 +40.0 %<br>1 +1.240 V<br>$+4,000$ V<br>$1 + 3.308$ V<br>$= +1.800 \text{ V}$<br>$+3.296$ V | <b>**: Select Screen</b><br>Ti: Select Item<br>Entred Select<br>+/-: Change Opt.<br>Fi: General Heip<br>F2: Frevious Values<br>F3: Optimized Defaults<br>F4: Save & Exit<br><b>ESDIFFICIT</b> |
|                                                                                                    | Mersion 2.15.1236. Commisht 10) 2012 American Hegatrends, Inc.                                            |                                                                                                    |

ボードの状態を確認する事ができます。

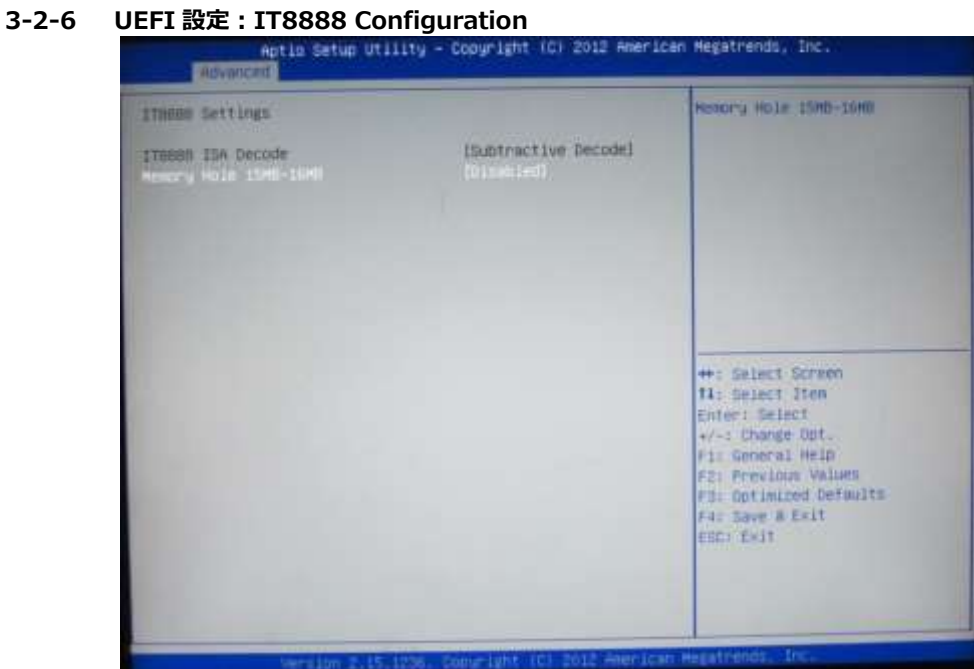

一部の ISA カードでは動作しない場合があるので、環境に合わせて設定して下さい。

### **3-3 UEFI 設定:Chipset**

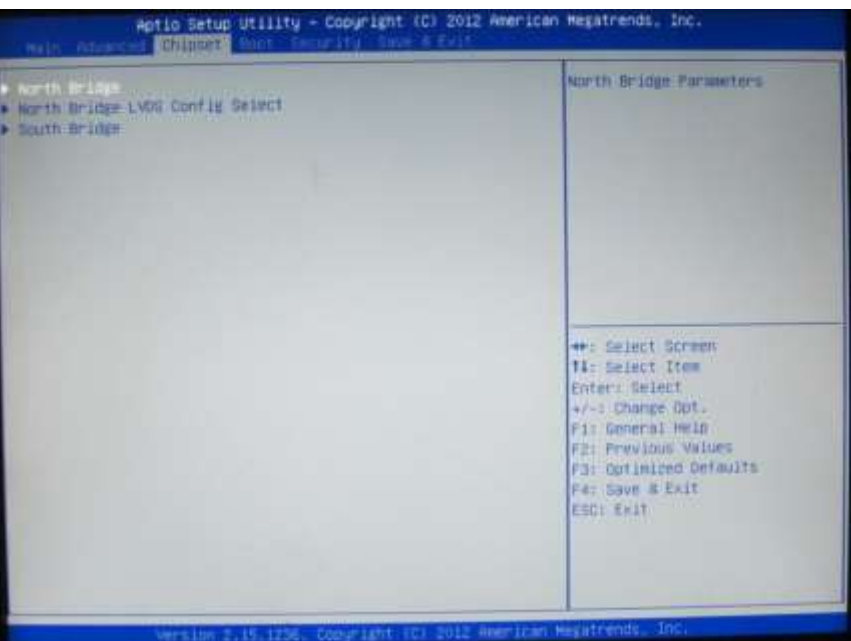

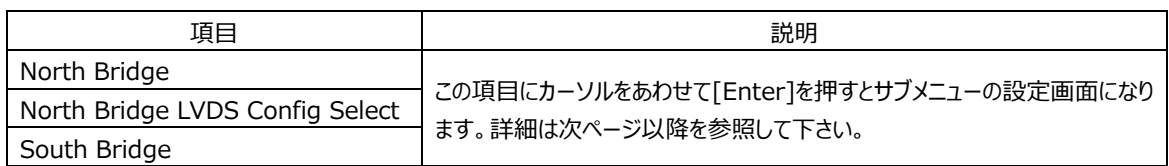

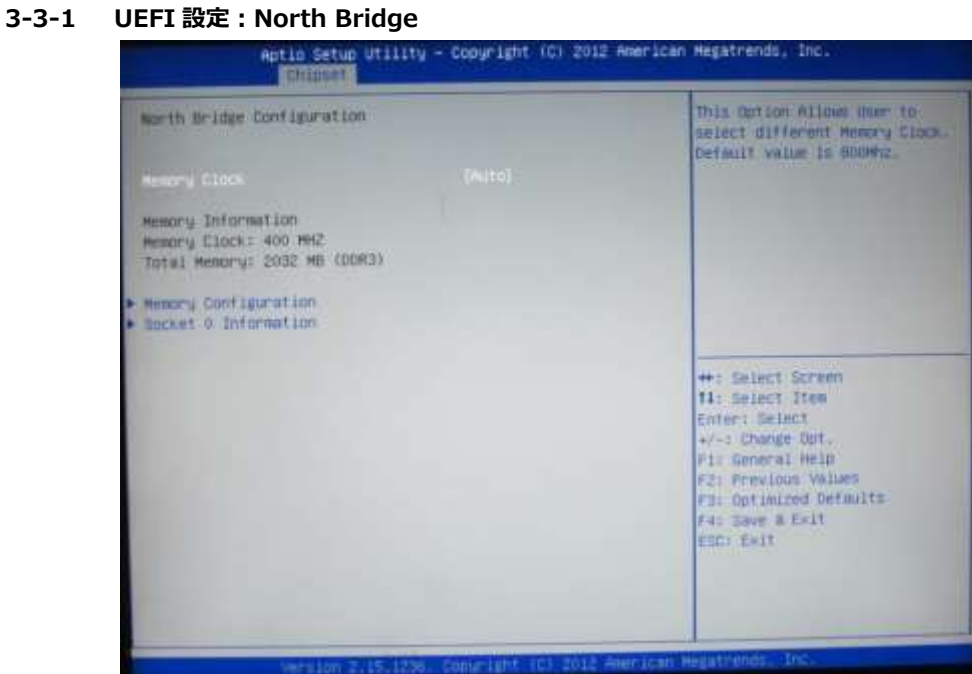

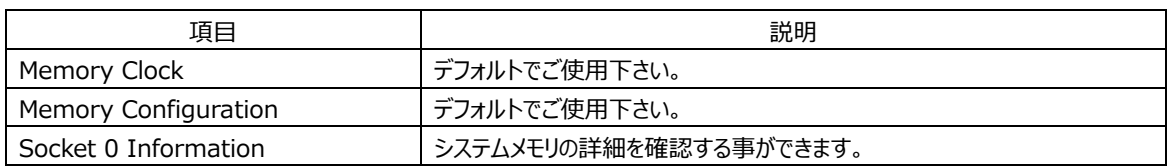

#### **3-3-2 UEFI 設定:North Bridge LVDS Config Select**

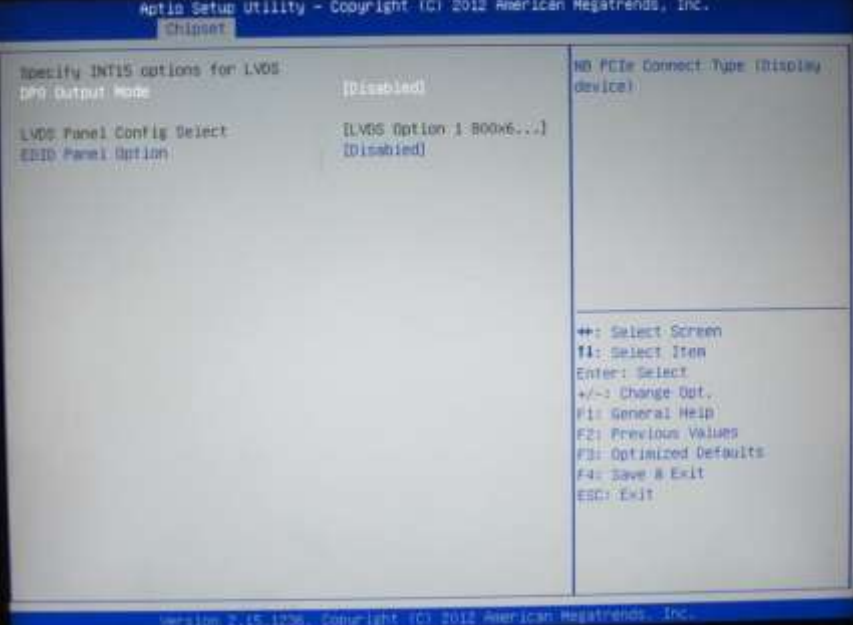

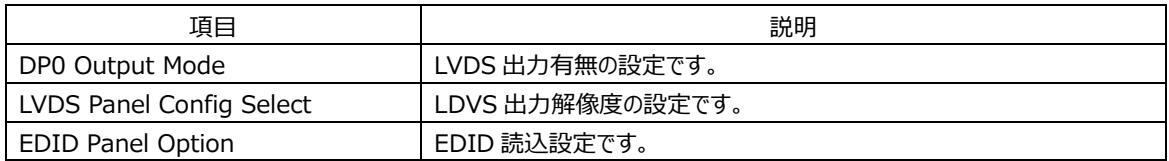

### **3-3-3 UEFI 設定:South Bridge**

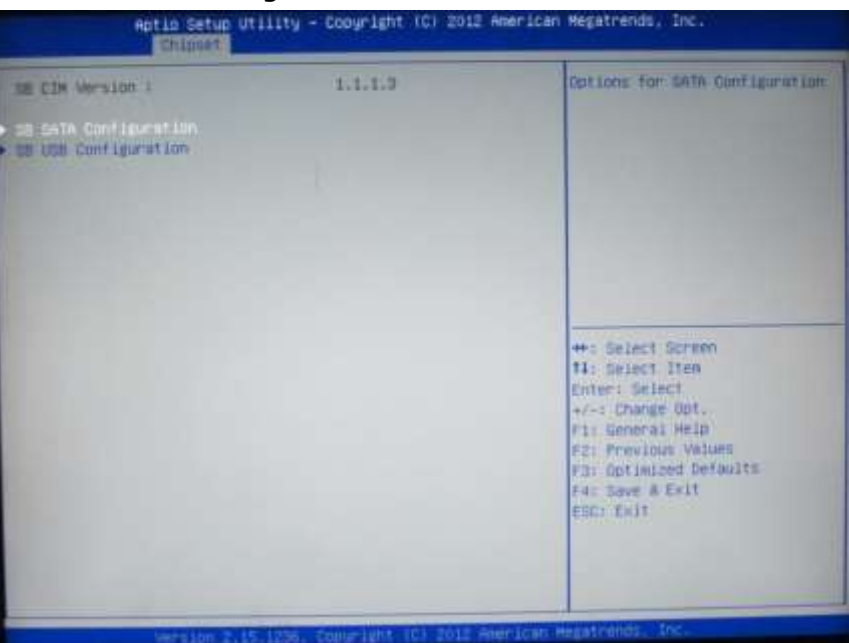

### SB SATA Configuration

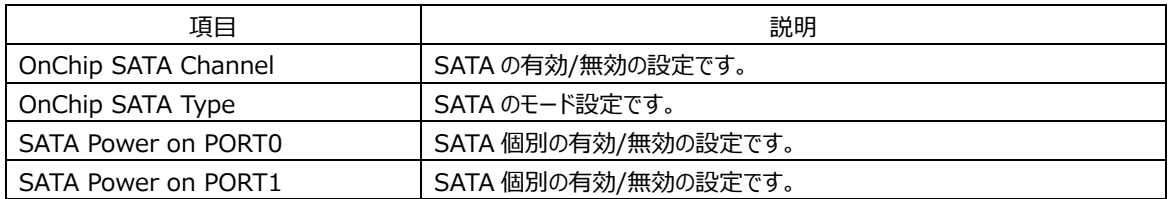

### SB USB Configuration

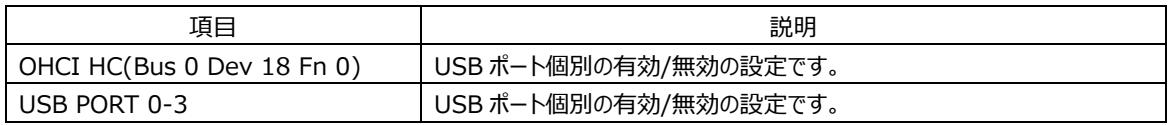

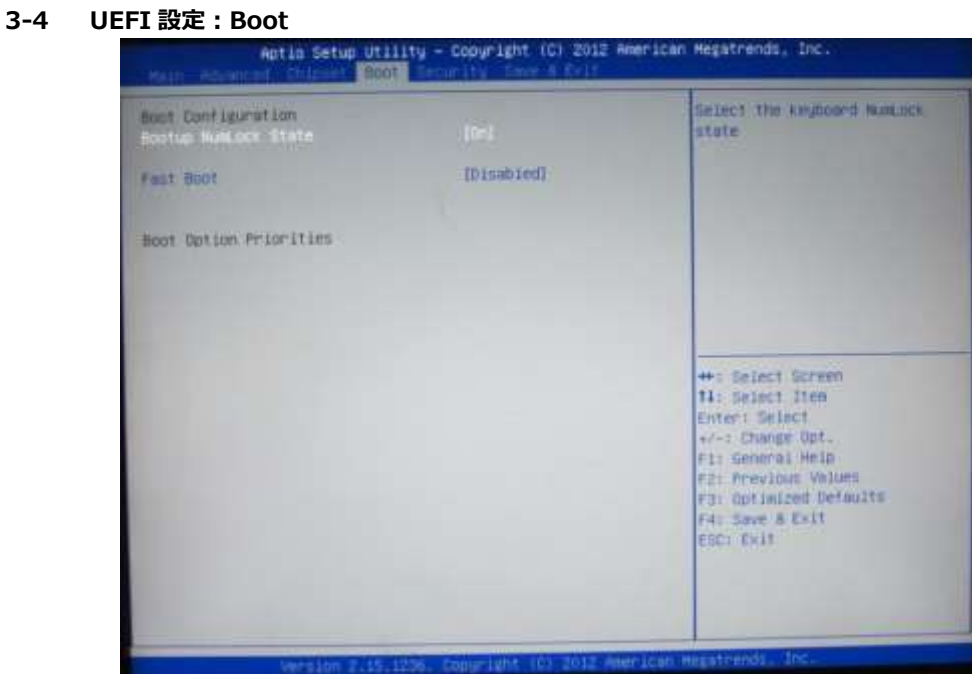

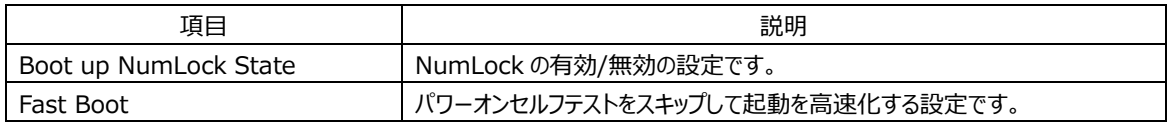

#### **3-5 UEFI 設定:Security**

| Set Administrator Pansword<br>Passacrif Description<br>If ONLY the Administrator's password is set,<br>then this only limits access to Betup and in<br>only asked for when entering Setup.<br>If ONLY the User's pastmord is set, then this<br>is a power on password and must be entered to<br>boot or enter Setup. In Setup the User Will<br>have Administrator rights.<br>The password length must be<br>In the following range:<br>ы<br>Minimum iength<br>$\bar{z}$<br>Maximum length<br><b>++: Salect Screen</b><br><b>TA: Select Item</b><br>Enter: Select<br>Asimilitation Former (<br>+/-: Change Dot.<br>User Password<br>Fi: General Heip<br>F21 Previous Values<br>Fil Ontimized Detaults<br>F4: Save & Exit<br><b>EGOY KHIT</b> | Aptio Setup Utility - Copyright (C) 2012 American Megatrends, Inc.<br>Hain Rituanced Chianas Soct September 1 for 4 field |  |  |
|----------------------------------------------------------------------------------------------------|----------------------------------------------------------------------------------------------------|--|--|
|                                                                                                    |                                                                                                    |  |  |

パスワード設定ができます。

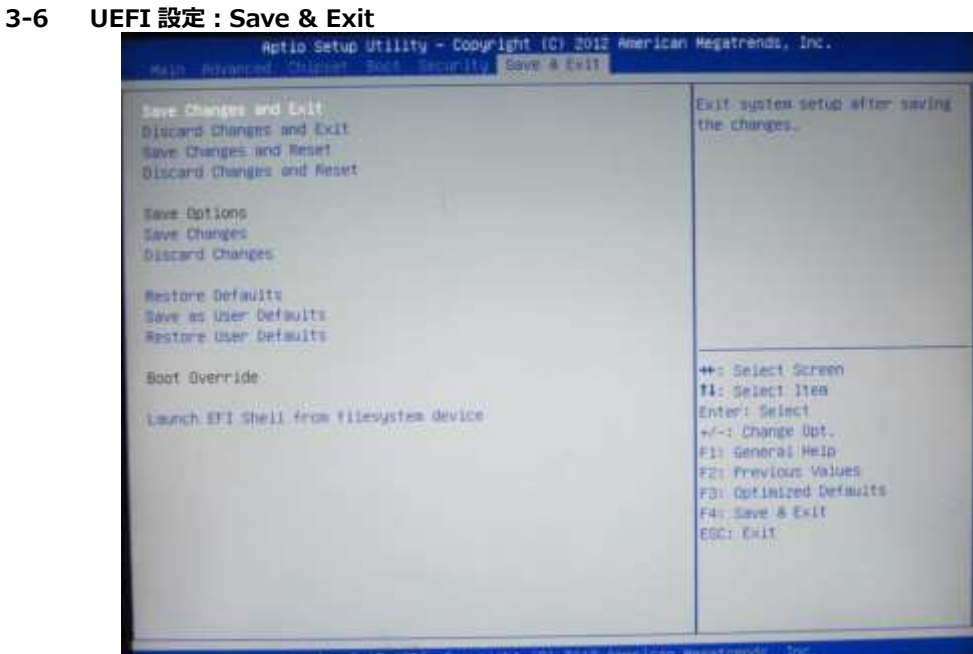

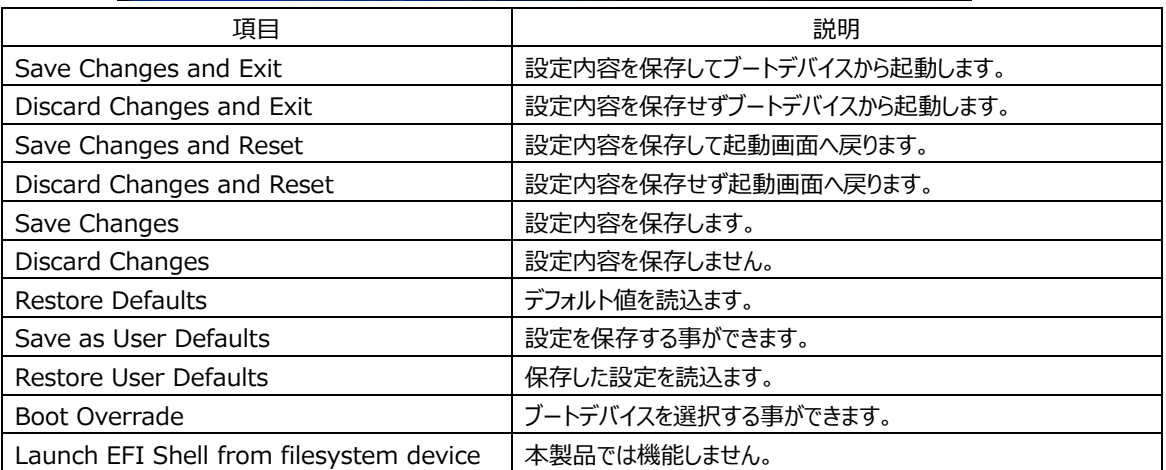

|                     |           | NG 範囲                  |
|---------------------|-----------|------------------------|
| 0000:               |           |                        |
| 00FF                | <b>NG</b> | 0000:00FF              |
| 0100:               |           |                        |
| 017F<br>0180:       | OK        |                        |
| 01FF                | <b>NG</b> | 0180:0186              |
| 0200:               |           |                        |
| 027F                | OK        |                        |
| 0280:               |           |                        |
| 02FF                | <b>NG</b> | 02F8:02FF              |
| 0300:               |           |                        |
| 037F<br>0380:       | <b>NG</b> | 0378:037F              |
| 03FF                | <b>NG</b> | 03B0: 03DF, 03F8: 03FF |
| 0400:               |           |                        |
| 047F                | <b>NG</b> | 0408:040F              |
| 0480:               |           |                        |
| 04FF                | <b>NG</b> | 04D0:04D7              |
| 0500:               |           |                        |
| 057F<br>0580:       | OK        |                        |
| 05FF                | <b>NG</b> | 0580:05BF              |
| 0600:               |           |                        |
| 067F                | OK        |                        |
| 0680:               |           |                        |
| 06FF                | OK        |                        |
| 0700:<br>077F       | OK        |                        |
| 0780:               |           |                        |
| 07FF                | <b>NG</b> | 07B0:07DF              |
| 0800:               |           |                        |
| 087F                | <b>NG</b> | 0800:087F              |
| 0880:               |           |                        |
| 08FF<br>0900:       | <b>NG</b> | 0880:089F              |
| 097F                | OK        |                        |
| 0980:               |           |                        |
| 09FF                | OK        |                        |
| 0A00:               |           |                        |
| 0A7F                | <b>NG</b> | 0A00:0A3F              |
| 0A80:<br>0AFF       |           |                        |
| $\overline{OB00}$ : | OK        |                        |
| 0B7F                | OK        |                        |
| 0B80:               |           |                        |
| 0BFF                | <b>NG</b> | OBBO: OBDF             |

AS-3290G Rev.B ISA IO アドレスチェックリスト

|                     |           | NG 範囲                  |
|---------------------|-----------|------------------------|
| $\overline{OC}00$ : |           |                        |
| 0C7F                | <b>NG</b> | OCOO: 0CO7, 0C50: 0C57 |
| OC80:               |           |                        |
| 0CFF<br>OD00:       | <b>NG</b> | OCD0: OCDF, OCF8: OCFF |
| 0D7F                | OK        |                        |
| OD80:               |           |                        |
| 0DFF                | OK        |                        |
| 0E00:               |           |                        |
| 0E7F                | <b>NG</b> | 0E00: 0E7F             |
| 0E80:               |           |                        |
| <b>OEFF</b>         | <b>NG</b> | <b>0E80: 0EFF</b>      |
| 0F00 :              |           |                        |
| 0F7F                | <b>NG</b> | <b>OFOO: OF7F</b>      |
| 0F80:               |           |                        |
| <b>OFFF</b>         | <b>NG</b> | OF80: OFFF             |
| 1000:               |           |                        |
| 107F<br>1080:       | OK        |                        |
| 10FF                | OK        |                        |
| 1100:               |           |                        |
| 117F                | OK        |                        |
| 1180:               |           |                        |
| 11FF                | OK        |                        |
| 1200:               |           |                        |
| 127F                | OK        |                        |
| 1280:               |           |                        |
| 12FF                | OK        |                        |
| 1300:               |           |                        |
| 137F<br>1380:       | OK        |                        |
| 13FF                | <b>NG</b> | 13A0: 13DF             |
| 1400:               |           |                        |
| 147F                | OK        |                        |
| 1480:               |           |                        |
| 14FF                | OK        |                        |
| 1500:               |           |                        |
| 157F                | OK        |                        |
| 1580 :              |           |                        |
| 15FF                | OK        |                        |
| 1600:<br>167F       | OK        |                        |
| 1680:               |           |                        |
| 16FF                | OK        |                        |
| 1700:               |           |                        |
| 177F                | <b>NG</b> | 1770: 1777             |
| 1780:               |           |                        |
| 17FF                | <b>NG</b> | 17B0: 17DF             |

AS-3290G Rev.B ISA IO アドレスチェックリスト 2

|        |           | NG 範囲      |
|--------|-----------|------------|
| 1800:  |           |            |
| 187F   | OK        |            |
| 1880:  |           |            |
| 18FF   | OK        |            |
| 1900:  |           |            |
| 197F   | OK        |            |
| 1980:  |           |            |
| 19FF   | OK        |            |
| 1A00:  |           |            |
| 1A7F   | OK        |            |
| 1A80 : |           |            |
| 1AFF   | OK        |            |
| 1B00:  |           |            |
| 1B7F   | OK        |            |
| 1B80:  |           |            |
| 1BFF   | <b>NG</b> | 1BB0: 1BDF |
| 1C00:  |           |            |
| 1C7F   | OK        |            |
| 1C80:  |           |            |
| 1CFF   | OK        |            |
| 1D00:  |           |            |
| 1D7F   | OK        |            |
| 1D80:  |           |            |
| 1DFF   | OK        |            |
| 1E00 : |           |            |
| 1E7F   | OK        |            |
| 1E80 : |           |            |
| 1EFF   | OK        |            |
| 1F00 : |           |            |
| 1F7F   | OK        |            |
| 1F80:  |           |            |
| 1FFF   | <b>NG</b> | 1FB0: 1FDF |

AS-3290G Rev.B ISA IO アドレスチェックリスト 3